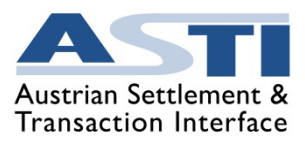

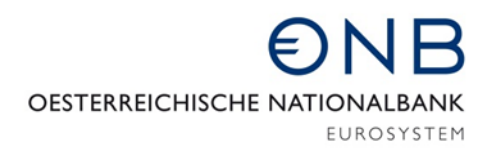

ZAHLUNGSVERKEHRSABTEILUNG

# ASTI – Testfallkatalog

Vor der Teilnahme an ASTI müssen allen Teilnehmer folgende Tests entsprechend ihrer Zugangsberechtigungen durchführen. Teilnehmer, welche ihre Zahlungsaufträge via SWIFT MX Nachrichten an die OeNB senden und auch das ASTI E-Konto verwenden, müssen beide Optionen testen. Die erfolgreiche Durchführung der Tests muss mittels formloser E-Mail an  $testing(*a*)<sub>o</sub>enb<sub>.at</sub>$  bestätigt werden.</u>

## A) Teilnahme via SWIFT

• Zahlungsaufträge via SWIFT laut den aktuellen ASTI Befüllungsregeln an ASTI senden. Achtung: dies kann, während der Coexistence Phase von MT- und MX-Nachrichten in beiden Formaten geschickt werden; ausgangsseitig versendet die OeNB jedoch nur mehr MX Nachrichten.

Die aktuellen SWIFT Befüllungsregeln für ASTI sind auf der OeNB-Homepage zu finden: **ASTI - [Oesterreichische Nationalbank \(OeNB\)](https://www.oenb.at/Zahlungsverkehr/Bankenspezifischer-Bereich/asti.html)** Zahlungsaufträge empfangen.

- Empfang des Kontoauszugs (camt.053/bei E-Konto auch PDF) kontrollieren und mit den abgesetzten Buchungen vergleichen.
- GSA Cash Buchungen: Die korrekte Verarbeitung der Aufträge kontrollieren und prüfen, ob im Kontoauszug alle Informationen enthalten sind. Bitte beachten Sie die Änderung bei der Referenzbezeichnung! Um GSA Cash Buchungen zu erhalten, nehmen Sie bitte Kontakt mit Herrn Philipp Hofbauer (GSA) auf (Tel.: 01 24800 57709; E-Mail: philipp.hofbauer $(\partial \text{gsa.co.at}).$

## B) ASTI eKonto Benutzer

Test der Benutzeroberfläche je nach E-Konto Rolle (Readonly/Liquidity/Payment/ Supervisor)

Alle E-Konto Inhaber, welche die **Payment Rolle nutzen, müssen diese Funktion auch testen**. User mit elektronischer Signatur (A-Trust a.sign premium Zertifikat oder eine Handy-Signatur) müssen einen Auftrag erfassen und signieren (2 oder 4 Augenprinzip je nach Einstellung des Teilnehmers). Kontrolle, ob der Auftrag gebucht wurde.

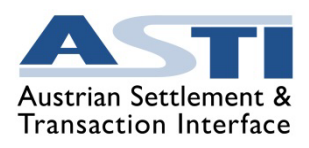

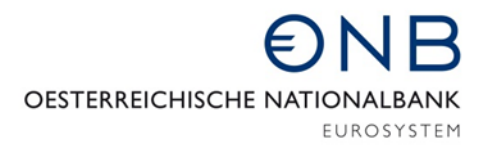

- a. Erfassung
- Auftrag erfassen
- DO-Management
- b. Abfragen
- Auftragssuche
- Buchungssuche
- Kontosaldoabfrage aktuell/historisch
- Abfrage Sicherheitendepot
- Kontoauszugsuche
- Belege
- Warteschlange (unterdeckte Aufträge)
- MIRE IST Stand abfragen
- c. Downloads
- Belege als PDF
- Kontoauszug als PDF
- Buchungssuche als CSV

#### d. Aktionen

- Auftrag in der Warteschlange umreihen
- Auftrag aus der Warteschlange zurücknehmen

#### C) Co-Management Teilnehmer

- a. Kontoauszüge
	- Kontoauszüge des vergangenen Tages downloaden
- b. Kontostandsabfrage
	- CLM-Abfrage starten und Anzeigen
- c. Auftragsabfrage
	- Aufträge aus CLM abfragen
- d. Reservierungen
	- Reservierungen abfragen
	- Reservierung anlegen
	- bestehende Reservierung verändern

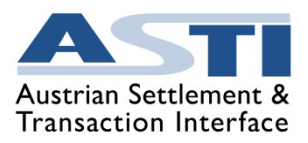

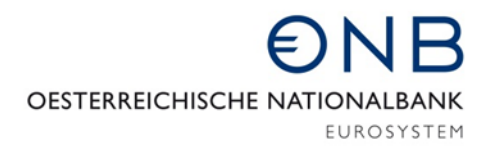

- e. Liquiditätstransfer ASTI
	- Liquitätstransfer nach ASTI
	- Liquditätstransfer von ASTI
- f. Liquiditätstransfer Intra
	- Liquiditätstransfer an ein anderes CLM-Konto (z.B. DF-Konto)
- g. Liquiditätstransfer DCA
	- Liquidtätstransfer an ein DCA

Berechtigung Rollen:

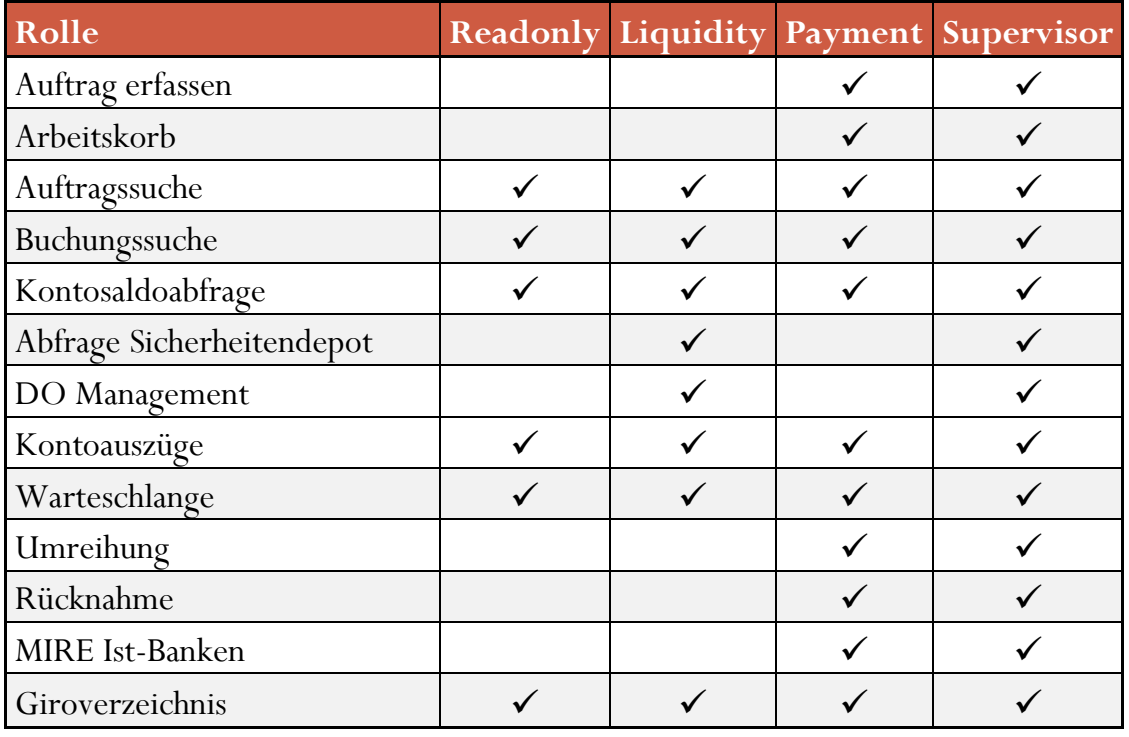

Bei Fragen zu den Tests wenden Sie sich bitte an die E-Mail-Adresse [testing@oenb.at.](mailto:testing@oenb.at)